# <span id="page-0-0"></span>Flagmatic User's Guide

Emil R. Vaughan<sup>∗</sup>

Version 1.5

January 29, 2012

*A tool for researchers in extremal graph theory.*

## **1 Introduction**

Let *H* be an *r*-graph on *h* vertices. Then for a set of *r*-graphs  $\mathscr{F}$ , the *Turán H-density* of  $\mathscr{F}$  is defined as

$$
\pi_H(\mathscr{F}) = \lim_{n \to \infty} \exp_n(n, \mathscr{F}) / \binom{n}{h},
$$

where  $\exp(H, \mathcal{F})$  is the maximum number of induced copies of *H* that an  $\mathcal{F}$ -free *r*-graph on *n* vertices can contain.

Flagmatic is a tool for computing exact and approximate upper bounds on Turán *H*-densities, and some closely related problems. It uses the semi-definite method devised by Razborov, which comes from his theory of flag algebras [[9](#page-25-0)]. Expositions of this method can be found in Section 2 of [[3](#page-25-1)], Section 7 of [[7](#page-25-2)] and Section 2.1 of [[1](#page-25-3)].

Flagmatic was developed by the author as part of joint work with Victor Falgas-Ravry. It was originally developed with 3-graphs in mind, although now 3-graphs, 2-graphs and oriented 2-graphs are supported. Some original results obtained using Flagmatic can be found in [[3](#page-25-1)] and [[4](#page-25-4)]. The [website](http://www.maths.qmul.ac.uk/~ev/flagmatic/) contains a longer list of results that it can prove.

Flagmatic is known to work on Linux and Mac OS X; although it will not take much work to get it running on other operating systems. A semi-definite program (SDP) solver is required; it is recommended that this be the SDP solver csdp. For the computation of exact bounds, the open source mathematics system Sage is required. Section [4](#page-2-0) details the requirements for running Flagmatic.

The Flagmatic system consists of a main program, referred to as 'flagmatic' with a lower-case 'f', and the helper scripts. flagmatic produces approximate bounds using floating point arithmetic. The helper scripts, which run under Sage's version of Python, are used to turn these approximate bounds into exact bounds.

<sup>∗</sup>School of Electronic Engineering and Computer Science, Queen Mary, University of London. Email: <e.vaughan@qmul.ac.uk>

<span id="page-1-0"></span>Flagmatic User's Guide version 1.5

By 'exact bound', we mean a bound that can be verified using only integer arithmetic. This process is explained in Section [8.](#page-6-0)

Flagmatic is especially useful for computing quick approximate bounds. For example, let *K* −  $_4^-$  be the unique 3-graph on 4 vertices with 3 edges. We can compute an approximate version of De Caen's upper bound on  $π(K_4^-)$  $\begin{bmatrix} -1 \\ 4 \end{bmatrix}$  [[2](#page-25-5)] by running the flagmatic executable from the shell as follows:

```
$ ./flagmatic --r 3 --n 5 --forbid-k4- --dir output
flagmatic version 1.5
============================================================================
Forbidding 4.3
Using admissible graphs of order 5.
Generated 1 type of order 1, with 2 flags of order 3.
Generated 2 types of order 3, with [7, 4] flags of order 4.
Generated 11 admissible graphs.
Approximate floating point bound is 0.33333334
```
The  $-\text{r}$  3 option tells flagmatic that we are working on a 3-graph problem, and the  $-\text{r}$  5 option tells flagmatic to use admissible graphs of order 5. The --forbid-k4- option specifies that *K*<sup>-</sup>  $\frac{1}{4}$  is to be forbidden. The --dir option is mandatory, and specifies a directory in which to place the output files. flagmatic creates several files inside this directory; these files are used by the helper scripts.

A better bound can be obtained by replacing  $-n \ 5$  with  $-n \ 6$  (or  $-n \ 7$ ) at the expense of increasing the time needed for the computation. Note that this bound is computed using floating point arithmetic, and as such is *approximately*, but not *exactly*, equal to 1*/*3. In order to produce exact bounds it is necessary to use the helper scripts—this is discussed in Section [8.](#page-6-0)

## **2 Support**

The author is keen to hear reports of any bugs or installation difficulties. Comments or suggestions for improvement are also very welcome! Please contact the developer by email at  $e$ . vaughan@qmul.ac.uk.

There is a website for Flagmatic, which can currently be found at

<http://www.maths.qmul.ac.uk/~ev/flagmatic/>

This will most likely change in the future, so please check before citing this address.

## **3 A note on graph notation**

Flagmatic uses a simple format for specifying graphs. By 'graph', we mean one of the three kinds of graph that Flagmatic supports; in other words, a 'graph' could be a 3-graph, a 2-graph or an oriented 2-graph.

Graphs are represented by a string consisting of the number of vertices, a colon ":", and a list of edges. Graphs on *n* vertices are always assumed to have vertices labelled  $1, \ldots, n$ . The number of vertices must be between 0 and 9 inclusive. For example:

- 4:123124134 is the 3-graph on 4 vertices with edges 123, 124 and 134,
- 4:121314 is the 2-graph (or oriented 2-graph) on 5 vertices with edges 12, 13 and 14, and
- 3: is the 3-graph (or 2-graph or oriented 2-graph) on 3 vertices with no edges.

The order in which the edges appear is not significant, and, with the exception of oriented graphs, the order in which vertices appear within edges is not significant. For the most part, Flagmatic works with unlabelled graphs, and so the actual way the vertices are labelled is not significant. In some cases, Flagmatic may display graphs with a different labelling to that provided by the user.

The scripts check\_construction.py and make\_zero\_eigenvectors.py also accept "degenerate graphs"; these are graphs that contain edges with repeated vertices. For example, a degenerate 2-graph may contain edges like 11, and a degenerate 3-graph may contain edges like 111 or 112. (Degenerate edges are currently not allowed in oriented 2-graphs.)

Flagmatic also uses a variant of this notation to describe certain *sets* of graphs. The set of graphs on *n* vertices that have exactly  $m$  edges is denoted by  $n \cdot m$ . For example:

- 5.7 is the set of 3-graphs of order 5 that have 7 edges,
- 6.10 is the set of 3-graphs of order 6 that have 10 edges, and
- 4.0 is the set of 3-graphs (or 2-graphs or oriented 2-graphs) of order 4 that have no edges (of which there is only one).

# <span id="page-2-0"></span>**4 Requirements**

flagmatic is written in C and should work on all POSIX compliant systems. (At least, this is the intention of the author!) It has been tested on Linux and Mac OS X, and may work on Windows. *The developer is keen to hear from anyone who gets flagmatic running on Windows or other platforms.*

An SDP solver is required. This can be csdp or sdpa (or any other SDP solver that accepts the "SDPA sparse" format). csdp is currently the recommended SDP solver, and flagmatic will try to use it by default.

If using csdp, the csdp executable should be placed somewhere where flagmatic can find it. The easiest way to do this is to place it in the same directory as flagmatic. (It can reside elsewhere if necessary; see Section [5.](#page-3-0))

The SDP solver sdpa can be used, albeit with slightly more effort on the part of the user. However, it tends to find solutions whose kernels have higher dimension than those found by csdp. The author has observed that csdp finds matrices whose kernel is as small as possible, given the constraints of the problem (although he does not know why this is the case). When using sdpa, the make\_zero\_eigenvectors.py script may fail to find a full set of zero eigenvectors. However, one reason why one may wish to use sdpa is that it has high-precision versions that can be used to produce very accurate floating point solutions.

The helper scripts that are used for computing exact bounds require Sage. Sage should be installed so that it can be run from the shell; this may require setting the PATH environment variable. *Sage is not needed if exact bounds are not required.*

csdp, sdpa, and Sage can be downloaded from the following places (links correct as of January 2012):

csdp : <http://projects.coin-or.org/Csdp/>

sdpa : <http://sdpa.sourceforge.net/>

```
Sage : http://www.sagemath.org/
```
# <span id="page-3-0"></span>**5 Compiling flagmatic**

*It is recommended that Mac OS X users download the binary distribution from the Flagmatic [website](http://www.maths.qmul.ac.uk/~ev/flagmatic/)*, which comes with precompiled versions of the flagmatic executable and csdp.

Compiling the flagmatic executable is very easy; all that is needed is a C compiler. Linux users will most likely already have one; Mac OS X users will need to install the Developer Tools. flagmatic can be compiled by typing

\$ make

*In most cases, this is all that needs to be done.*

Some users may wish to change the CFLAGS variable in the Makefile to control compiler options (for example to turn on certain optimizations).

The helper scripts are written in Python, and do not need compiling.

flagmatic needs to run the csdp executable. When flagmatic is run, it will check whether the csdp executable is in the same directory as flagmatic, and if not, flagmatic will look in the directories listed in the PATH environment variable. If you wish to keep the csdp executable somewhere else, then you must set the CSDP environment variable to the filename of the csdp executable. For example, if the filename of the csdp executable is /opt/bin/csdp, then to set the CSDP environment variable from the Bash shell you can type:

```
$ export CSDP=/opt/bin/csdp
```
Note that if you set the CSDP environment variable, flagmatic will *always* try to use it, and will not look anywhere else. If you wish to unset the CSDP environment variable, you can type:

```
$ unset CSDP
```
# **6 Compiling CSDP**

Compiling csdp is somewhat more difficult, as it needs to be linked with the BLAS and LAPACK linear algebra libraries. The developer of csdp provides binaries on his website. However, it is possible to achieve greater performance on Mac OS X by linking with the Accelerate Framework, and on Linux by linking with the Intel Math Kernel Library.

Some instructions are provided below, but if you are having difficulty compiling csdp, please feel free to contact the author at <e.vaughan@qmul.ac.uk>.

#### **6.1 Mac OS X**

*The Mac OS X binary distribution of Flagmatic provides a csdp binary compiled using the following instructions, so you may wish to download this if you use Mac OS X.*

To build csdp version 6.1.1 on Mac OS X using the Accelerate Framework, download  $\text{Csdp}-6.1.1.\text{tgz}$ and unpack the archive. Change to the lib directory and run make. Then change to the solver directory, and in the Makefile change the line

LIBS=-L../lib -lsdp -llapack -lblas -lgfortran -lm

to

LIBS=-L../lib -lsdp -lm -framework Accelerate

Then run make, and the csdp executable will be created. This can then be moved somewhere where flagmatic will find it.

#### **6.2 Linux**

The author suggests that Linux users link csdp with the Intel Math Kernel Library, which is free for noncommercial use, and can be downloaded from

<http://software.intel.com/en-us/articles/non-commercial-software-download/>

To build csdp version 6.1.1 on Linux using the Intel Math Kernel Library, download Csdp-6.1.1.tgz and unpack the archive. Change to the lib directory and run make. Then change to the solver directory, and in the Makefile change the line

LIBS=-L../lib -lsdp -llapack -lblas -lgfortran -lm

to

LIBS=-L/opt/intel-mkl-10.3/mkl/lib/ia32 -L../lib -1sdp -1mkl\_intel -1mkl\_sequential  $\setminus$ -lmkl\_core -lpthread -lm

<span id="page-5-0"></span>where  $\sqrt{\pi}$  intel-mkl-10.3/ should be replaced with the directory into which you installed the Intel Math Kernel Library. (You may also need to replace ia32 with something else if you are using 64-bit Linux.) Then run make, and the csdp executable will be created. This can then be moved somewhere where Flagmatic will find it.

You will need to set the LD\_LIBRARY\_PATH environment variable before csdp can run. From the Bash shell you can type

```
export LD_LIBRARY_PATH=$LD_LIBRARY_PATH:/opt/intel-mkl-10.3/mkl/lib/ia32
```
Again, change /opt/intel-mkl-10.3/ to wherever you installed the Intel Math Kernel Library. It is recommended that you put this command in your .bashrc file.

# **7 Examples: quick approximate bounds**

The most basic way to use Flagmatic is to use it for computing approximate floating point bounds. We shall assume that csdp is installed in a directory where flagmatic can find it (e.g. in the same directory as flagmatic).

The examples in this section all concern 3-graphs. We can compute an approximate upper bound on  $\pi$ ( $K_4^ _{4}^{-}$  ) as follows:

```
$ ./flagmatic --r 3 --n 6 --forbid-k4- --dir output
flagmatic version 1.5
============================================================================
Forbidding 4.3
Using admissible graphs of order 6.
Generated 1 type of order 0, with 2 flags of order 3.
Generated 1 type of order 2, with 8 flags of order 4.
Generated 3 types of order 4, with [41, 26, 18] flags of order 5.
Generated 106 admissible graphs.
Approximate floating point bound is 0.29779503
```
Here, flagmatic has used csdp to produce an approximate bound. It is important to stress that this bound is approximate, and cannot be considered entirely rigorous. The helper scripts can be used to make this bound exact. Use of the helper scripts will be covered in Section [8.](#page-6-0)

The bound obtained is equal to that given by Razborov [[10](#page-25-6)]. Because  $K_4^ _4^-$  is a graph often encountered in extremal 3-graph theory, flagmatic has a special --forbid-k4- option to forbid *K* −  $_4^-$  as a subgraph, which we have used in the above example. We can also specify that we wish to forbid *K* −  $\frac{1}{4}$  by describing  $K_4^ \frac{1}{4}$  in Flagmatic's graph notation:

```
$ ./flagmatic --r 3 --n 6 --forbid 4:123124134 --dir output
...
Approximate floating point bound is 0.29779503
```
(The  $\langle \ldots \rangle$  indicates that some of the output has been omitted to save space.) The  $\ldots$  6 option tells flagmatic to use admissible graphs of order 6. If the option --n 7 is used, flagmatic will perform the <span id="page-6-1"></span>computation using admissible graphs of order 7, which will give an improved bound, at the cost of taking longer. (Most of the time will be spent running the SDP solver. The author has seen times of between 1.5 and 10 hours for the --n 7 computation; much depends on the hardware and which linear algebra libraries csdp is linked with.)

The --verbose option can be used to enable verbose mode. In this mode, flagmatic will display slightly more information, and in particular will display all the intermediate output from the SDP solver. The --verbose option is especially recommended for  $-$ n 73-graph computations and  $-$ n 82-graph computations.

We can compute an approximate upper bound on  $\pi(K_4)$ , equal to one given by Razborov [[10](#page-25-6)], as follows:

```
$ ./flagmatic --r 3 --n 6 --forbid-k4 --dir output
...
Approximate floating point bound is 0.56166560
```
We are not limited to forbidding one graph at a time; in fact any number of graphs may be forbidden. We can compute an approximate upper bound on  $\pi(K_4^-)$  $\frac{1}{4}$ , C<sub>5</sub>):

```
$ ./flagmatic --r 3 --n 6 --forbid-k4- --forbid-c5 --dir output
...
Approximate floating point bound is 0.25452806
```
The result is close to 1*/*4, which is the best lower bound known, and is conjectured [[3](#page-25-1)] to be the true value of  $\pi$ ( $K_4^ \overline{a}$ ,  $C_5$ ). (Note that a slightly better bound can be obtained using --n 7.)

We can compute an approximate upper bound on  $\pi$ (5.7, induced 5.5). (This means that 5-vertex subgraphs are forbidden from spanning 5 or at least 7 edges.)

```
$ ./flagmatic --r 3 --n 6 --forbid 5.7 --forbid-induced 5.5 --dir output
...
Approximate floating point bound is 0.46453411
```
The result is close to the best known lower bound, of  $2\sqrt{3}-3\approx 0.464101,$  given by a construction of Mubayi and Rödl [[8](#page-25-7)].

## <span id="page-6-0"></span>**8 Examples: exact bounds**

In the previous section, we looked at some examples of using flagmatic to produce approximate floating point bounds. The Flagmatic suite comes with some helper scripts, which can be used to turn an approximate bound into an exact bound. There are two ways to do this: the first is for problems where the bound appears to be tight, and where the problem admits a blow-up construction as its stable extremal example. The second method can be used in all situations, but does not lead to tight bounds.

In this section, three examples are presented. More examples can be found on the Flagmatic [website,](http://www.maths.qmul.ac.uk/~ev/flagmatic/) and each example on the website has a link to a "transcript" that gives the sequence of commands necessary for reproducing the result.

<span id="page-7-0"></span>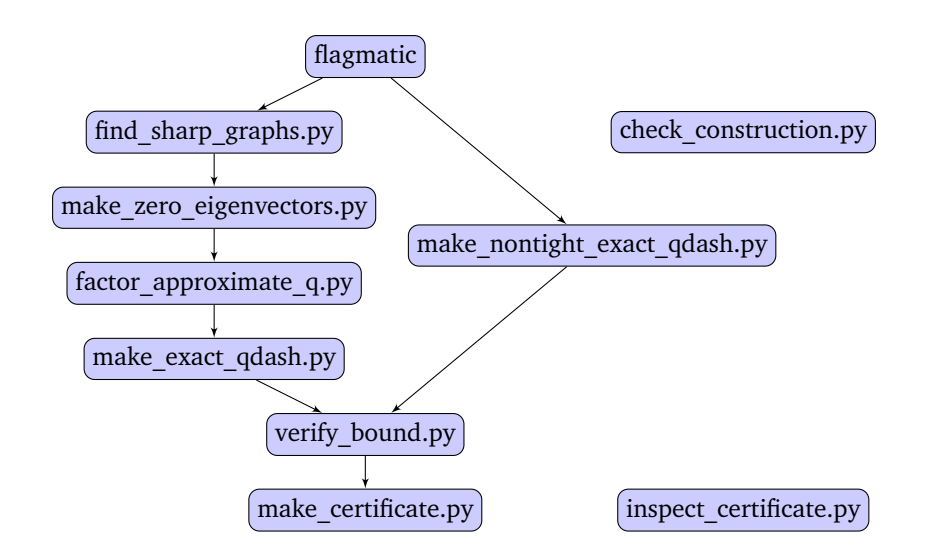

Figure 1: The helper scripts poset.

With the exception of the stand-alone check\_construction.py script, the helper scripts must be run in the order shown Figure 1. (Note that below flagmatic there are two choices, corresponding to the two methods of producing exact results.)

The script inspect\_certificate.py is also somewhat independent of the others. It is provided with the Flagmatic suite, but is also available separately, and does not depend on any other parts of Flagmatic. Its job is to extract information from the certificates made by make\_certificate.py.

As a first example, let us determine the exact value of  $\pi(K_4, \text{ induced } 4.1)$ , a result due to Razborov [[10](#page-25-6)]. A lower bound of  $5/9 \leq \pi(K_4)$ , induced 4.1) is given by Turán's construction, a blow-up of the graph 3:123112223331. We run flagmatic as follows:

```
$ ./flagmatic --r 3 --n 6 --forbid-k4 --forbid-induced 4.1 --dir output
flagmatic version 1.5
============================================================================
Forbidding 4.4
Forbidding 4.1 as an induced subgraph.
Using admissible graphs of order 6.
Generated 1 type of order 0, with 2 flags of order 3.
Generated 1 type of order 2, with 8 flags of order 4.
Generated 3 types of order 4, with [15, 15, 17] flags of order 5.
Generated 34 admissible graphs.
Approximate floating point bound is 0.55555556
```
So flagmatic has produced a floating point upper bound, which looks very much like it should be 5*/*9. But at this stage the bound is only approximate.

We can now use the helper scripts to turn the floating point bound into an exact bound. The next step is to identify which graphs are sharp. To do this, we run the find\_sharp\_graphs.py script:

```
$ sage -python scripts/find_sharp_graphs.py --dir output
Floating point bound is 0.555555557483315088.
8 members of H are sharp.
0.555555554189191003 : graph 1 (6:)
0.555555556177857124 : graph 2 (6:123124125126)
0.555555556613102297 : graph 10 (6:123124125136146156236246256)
0.555555557193247784 : graph 11 (6:123124125126134135136145146156)
0.555555557483226936 : graph 23 (6:123124125126134135136145146256356456)
0.555555556178151999 : graph 26 (6:123124125134135145236246256346356456)
0.555555557483315088 : graph 31 (6:123124125126134135136245246256345346356)
0.555555557048232007 : graph 34 (6:123124125134135146156236245246256345346356)
Written sharp graphs to flags.py
```
The lower bound is given by a blow-up of 3:123112223331. So if all is well, the admissible graphs that are sharp should be the graphs that occur as 6-vertex induced subgraphs of blow-ups of 3:123112223331. We run check\_construction.py as follows:

```
$ sage -python scripts/check_construction.py --r 3 3:123112223331 --n 6
Density is 5/9.
8 graphs of order 6 occur as induced subgraphs of the blow-up:
6: has density 7/243 (0.028807)
6:123124125126 has density 5/81 (0.061728)
6:123124125136146156236246256 has density 20/243 (0.082305)
6:123124125126134135136145146156 has density 4/27 (0.148148)
6:123124125126134135136145146256356456 has density 20/81 (0.246914)
6:123124125134135145236246256346356456 has density 5/81 (0.061728)
6:123124125126134135136245246256345346356 has density 20/81 (0.246914)
6:123124125134135146156236245246256345346356 has density 10/81 (0.123457)
```
This is good: the two lists of graphs are the same! This means that we can be confident of getting an exact result.

Next, we run the script make\_zero\_eigenvectors.py, which will use the graph 3:123112223331, an extremal construction for the problem, to construct a full set of zero eigenvectors of the floating point matrices *Q* found by flagmatic. Because 3:123112223331 is vertex transitive, we can use the option --vertex-transitive to speed the computation up a little bit.

```
$ sage -python scripts/make_zero_eigenvectors.py 3:123112223331
   --vertex-transitive --dir output
Constructed 1 out of 1 zero eigenvectors for type 1.
Constructed 3 out of 3 zero eigenvectors for type 2.
Constructed 5 out of 5 zero eigenvectors for type 3.
Constructed 1 out of 1 zero eigenvectors for type 4.
Constructed 4 out of 4 zero eigenvectors for type 5.
Written zev.py
Written field to flags.py
```
We now have a complete set of zero eigenvectors. The next step is to run  $factor_{appproximate_q, p}$ , which will factor each of the matrices  $\tilde{Q}$  as  $Q = R Q' R^T$ , where  $\tilde{Q}'$  is a positive definite matrix.

```
$ sage -python scripts/factor_approximate_q.py --dir output
Floating point bound is 0.555555557483314866.
Type 1: smallest eigenvalue is 0.180758628947732980
Type 2: smallest eigenvalue is 0.025204209832725446
Type 3: smallest eigenvalue is 0.127913863682220269
Type 4: smallest eigenvalue is 0.116791535663077511
Type 5: smallest eigenvalue is 0.099219286066487625
Written r.py
Written qdashf.py
```
Next we run the  $\texttt{make\_exact\_qdash}$  , py script to create exact versions of the matrices  $Q'$  from the floating point versions. It is necessary to provide the script with the bound we are trying to obtain, in this case 5*/*9.

```
$ sage -python scripts/make_exact_qdash.py 5/9 --dir output
Type 1: smallest eigenvalue is 0.180766796512166816
Type 2: smallest eigenvalue is 0.025241578508074593
Type 3: smallest eigenvalue is 0.127913796971273697
Type 4: smallest eigenvalue is 0.116823645035926724
Type 5: smallest eigenvalue is 0.099219353648207789
Written qdash.py
Added exact bound to flags.py
```
Finally, we run the verify\_bound.py script to see if the exact bound has been achieved (there are a few things that can go wrong, so this step is essential):

```
$ sage -python scripts/verify_bound.py --dir output
Written q.py
Floating point bound (non-sharp graphs) is 0.554201367482783369
Exact bound (just sharp graphs) is 5/9
Bound (all graphs) is 5/9
```
Now we definitely have the exact result. The last thing to do is to run make\_certificate.py to produce a certificate in JSON (a widely-used lightweight data-interchange format), which can be verified by others:

```
$ sage -python scripts/make_certificate.py --dir output
Written certificate to cert.js
```
The certificate contains details of the problem, the forbidden subgraphs, the admissible graphs, types and flags, and the *Q'* and *R* matrices. The *Q* matrices can be computed as  $Q = R Q'R^T$ . The reason for providing the  $Q'$  matrices, rather than the  $Q$  matrices, is that while the  $Q$  matrices are positive *semi-definite*, the  $Q'$ matrices are positive *definite*. Positive definiteness is easier to verify than positive semi-definiteness, for example by checking that the principal minors are all positive (Sylvester's criterion). Note that if Q' is positive definite, then for any (row) vector **x**,

$$
\mathbf{x} Q \mathbf{x}^T = \mathbf{x} (R Q' R^T) \mathbf{x}^T = (\mathbf{x} R) Q' (\mathbf{x} R)^T \geq 0,
$$

and so *Q* is positive semi-definite.

Next, we shall look at how we can obtain a result for 2-graphs, due to Grzesik [[5](#page-25-8)] and independently Hatami, Hladký, Král, Norine and Razborov [[6](#page-25-9)]. The result is that a triangle-free 2-graph can have a *C*5 -density of at most 24*/*625. The process is extremely similar to the one we used for the previous result.

We begin by running flagmatic. Notice that we can forbid triangles by using the option  $\text{-front} 3.3$  (alternatively we could use --forbid 3:122331), and we use the --induced-density option to specify that we want to maximise the  $C_5$ -density.

```
$ ./flagmatic --r 2 --n 5 --induced-density 5:1223344551 --forbid 3.3 --dir output
flagmatic version 1.5
    ============================================================================
Optimizing for density of 5:1213243545.
Forbidding 3.3
Using admissible graphs of order 5.
Generated 1 type of order 1, with 5 flags of order 3.
Generated 3 types of order 3, with [8, 6, 5] flags of order 4.
Generated 14 admissible graphs.
Approximate floating point bound is 0.03840000
```
As before, we next run the find\_sharp\_graphs.py script:

```
$ sage -python scripts/find_sharp_graphs.py --dir output
Floating point bound is 0.038400000791913261.
10 members of H are sharp.
0.038399999866059319 : graph 1 (5:)
0.038399999179418200 : graph 2 (5:12)
0.038400000469420784 : graph 3 (5:1213)
0.038400000146933733 : graph 5 (5:121314)
0.038400000630675675 : graph 8 (5:12131415)
0.038400000791913212 : graph 9 (5:12131425)
0.038399999824450450 : graph 10 (5:12132434)
0.038400000791913261 : graph 12 (5:1213142535)
0.038399999501926962 : graph 13 (5:1213243545)
0.038400000727425887 : graph 14 (5:121314253545)
Written sharp graphs to flags.py
```
A blow-up of *C*<sup>5</sup> , or 5:1223344551 in Flagmatic's notation, is known to be extremal for this problem. We can now verify that the sharp graphs are those that we would expect to occur if the bound is tight:

```
$ sage -python scripts/check_construction.py --n 5 --r 2 5:1223344551
   --vertex-transitive --induced-density 5:1223344551
Density of 5:1223344551 is 24/625.
10 graphs of order 5 occur as induced subgraphs of the blow-up:
5: has density 31/625 (0.049600)
5:12 has density 4/125 (0.032000)
5:1213 has density 12/125 (0.096000)
5:121314 has density 8/125 (0.064000)
5:12132434 has density 6/125 (0.048000)
5:12131425 has density 24/125 (0.192000)
5:12131415 has density 16/125 (0.128000)
5:1213243545 has density 24/625 (0.038400)
5:1213142535 has density 24/125 (0.192000)
5:121314253545 has density 4/25 (0.160000)
```
Everything seems in order, so we can now construct the zero eigenvectors:

#### <span id="page-11-0"></span>Flagmatic User's Guide version 1.5

```
$ sage -python scripts/make_zero_eigenvectors.py 5:1223344551
   --vertex-transitive --dir output
Constructed 1 out of 1 zero eigenvectors for type 1.
Constructed 4 out of 4 zero eigenvectors for type 2.
Constructed 1 out of 1 zero eigenvectors for type 3.
Constructed 2 out of 2 zero eigenvectors for type 4.
Written zev.py
Written field to flags.py
```
#### We now factor the *Q* matrices:

```
$ sage -python scripts/factor_approximate_q.py --dir output
Floating point bound is 0.038400000791913261.
Type 1: smallest eigenvalue is 0.020312545339158966
Type 2: smallest eigenvalue is 0.148959264212904008
Type 3: smallest eigenvalue is 0.176046112223611911
Type 4: smallest eigenvalue is 0.445612724880143529
Written r.py
Written qdashf.py
```
### And produce exact versions of the  $Q'$  matrices:

\$ sage -python scripts/make\_exact\_qdash.py 24/625 --dir output Type 1: smallest eigenvalue is 0.020312572324406988 Type 2: smallest eigenvalue is 0.148971226934540624 Type 3: smallest eigenvalue is 0.176008173330834516 Type 4: smallest eigenvalue is 0.445611441081160908 Written qdash.py Added exact bound to flags.py

#### We verify the bound:

```
$ sage -python scripts/verify_bound.py --dir output
Written q.py
Floating point bound (non-sharp graphs) is 0.033726805738722151
Exact bound (just sharp graphs) is 24/625
Bound (all graphs) is 24/625
```
Finally, we make a certificate:

\$ sage -python scripts/make\_certificate.py --dir output Written certificate to cert.js

As a final example, we shall look at a bound that is not tight. In the previous section, we saw that we can compute an approximate upper bound on  $\pi(K_4)$ , equal to one given by Razborov [[10](#page-25-6)]:

```
$ ./flagmatic --r 3 --n 6 --forbid-k4 --dir output
flagmatic version 1.5
============================================================================
Forbidding 4.4
Using admissible graphs of order 6.
Generated 1 type of order 0, with 2 flags of order 3.
Generated 1 type of order 2, with 11 flags of order 4.
Generated 4 types of order 4, with [64, 56, 50, 45] flags of order 5.
Generated 964 admissible graphs.
Approximate floating point bound is 0.56166560
```
The best-known lower bounds give us 5*/*9—for example Turán's construction—so we are not going to be able to get a tight bound here. However, we can still prove an exact upper bound. We run the script make\_nontight\_exact\_qdash.py to produce rational *R* and *Q* <sup>0</sup> matrices:

```
$ sage -python scripts/make_nontight_exact_qdash.py --dir output
Written r.py
Written qdash.py
Marked bound as non-tight in flags.py
```
Finally, we run the verify\_bound.py script. In this case, the exact bound is printed:

```
$ sage -python scripts/verify_bound.py --dir output
Written q.py
Bound (all graphs) is 2246662543771/4000000000000
(Approximately 0.561665636)
Added exact bound to flags.py
```
Note that the script prints out a decimal approximation to the exact bound, as well as the exact bound. But just to be clear: the exact bound is the rational number given first. As before, we can use the script make\_certificate.py to produce a certificate of the result:

```
$ sage -python scripts/make_certificate.py --dir output
Written certificate to cert.js
```
## **9 flagmatic command-line options**

flagmatic should be run from the shell prompt as follows:

\$ ./flagmatic --n INTEGER --dir DIRECTORY OPTIONS

All options are prefixed by two hyphens. The  $-$ -n and  $-$ -dir options are mandatory; all others are optional. The following is a complete list of options available.

Note that the --forbid, --forbid-induced, --sharp and --induced-density options may be used multiple times.

- <span id="page-13-0"></span>--n *INTEGER* **(required)** This sets the number of vertices of the admissible graphs. Currently values between 4 and 7 (inclusive) are supported for 3-graphs, and between 3 and 8 (inclusive) for 2 graphs.
- --dir *DIRECTORY* **(required)** This sets the directory that will be used to store the output files. (If *DIRECTORY* is '.' then the current directory is used.)
- --r *INTEGER* Specifies that *r*-graphs should be used. The default value is 3.
- --oriented Specifies that oriented graphs should be used. Currently this option is only allowed when using  $- r 2$ .
- --induced-density *GRAPH* Specifies that we want to optimize the density of *GRAPH*, rather than edge density. *Can be used multiple times.*
- --forbid *GRAPH* Specifies a graph to forbid as a subgraph. *Can be used multiple times.*
- --forbid-induced *GRAPH* Specifies a graph to forbid as an induced subgraph. *Can be used multiple times.*
- --sharp *GRAPH* Constrains the SDP to be sharp on the given graph. *Can be used multiple times.*
- --nosolve Do not run the SDP solver csdp; just set up the SDP program and quit. This option is useful if one wants to use sdpa or another SDP solver, and to not have csdp run.
- --verbose If this option is given, more information about the computation will be given, as well as the output from the SDP solver. Use of this option is recommended for long computations, for example when using  $-$ n  $7$ .

--minimize If this option is given, the minimum density will be found instead of the maximum density.

- --max-flags *NUM* Exclude types that have more than *NUM* flags.
- --exclude-type *NUM* Exclude type number *NUM*.

The following options are available, for conveniently forbidding popular 3-graphs.

- --forbid-k4- Forbids graphs that contain the unique graph of order 4 with three edges, often called *K* −  $\overline{4}$ . (Called  $G_3$  in [[10](#page-25-6)].) Equivalent to --forbid 4.3.
- --forbid-k4 Forbids graphs that contain the unique graph of order 4 with four edges,  $K_4$ . (Called  $G_4$  in  $[10]$  $[10]$  $[10]$ .) Equivalent to  $-$ forbid 4.4.
- --forbid-k5 Forbids graphs that contain the unique graph of order 5 with ten edges, K<sub>5</sub>. Equivalent to --forbid 5.10.
- --forbid-c5 Forbids C<sub>5</sub>, the graph on 5 vertices with edges 123, 234, 345, 451 and 512. Equivalent to --forbid 5:123234345451512.
- --forbid-f32 Forbids *F*3,2, the graph on 5 vertices with edges 123, 145, 245 and 345. Equivalent to --forbid 5:123145245345.

# **10 Helper scripts**

The helper scripts are in the scripts directory of the Flagmatic distribution. If Sage has been installed, and the PATH environment variable has been set correctly, then a helper script can be run under Sage's version of Python by entering something like the following at the shell prompt:

\$ sage -python scripts/SCRIPT OPTIONS

The scripts find\_sharp\_graphs.py, check\_construction.py, make\_certificate.py, as well as convert\_sdpa\_output.py do not in fact require Sage's Python, and can be run by the standard Python interpreter (version 2.6 or above).

The script inspect\_certificate.py can also be run using the standard Python interpreter for certificates that do not use irrational numbers. For certificates that use irrational numbers, this script must be run with Sage's Python. In fact, it is recommended that Sage's Python be used whenever possible, as the script generally runs faster with Sage.

All other scripts require Sage's Python.

Most of the scripts require a directory to be specified using the  $-\text{dir}$  option. This should be a directory that was previously given to flagmatic with the  $-\text{dir}$  option, and that is populated with files generated by flagmatic and the other scripts.

All of the scripts accept the --verbose option, which will cause more information to be displayed.

### **10.1 find\_sharp\_graphs.py**

**Usage:**

find\_sharp\_graphs.py --dir *DIRECTORY* [--tolerance *NUMBER*] [--verbose]

This script should be run after flagmatic. It identifies which admissible graphs are sharp, and the sharp graphs found are appended to the flags.py file in the directory specified.

If the result is exact, all the admissible graphs that occur as induced subgraphs of an extremal construction will be sharp. (The script check\_construction.py can be used to display which admissible graphs occur as induced subgraphs of an extremal construction.)

For example:

```
$ sage -python scripts/find_sharp_graphs.py --dir output
Floating point bound is 0.222222222873386444.
3 members of H are sharp.
0.222222222873386444 : graph 1 (5:)
0.222222222726874252 : graph 5 (5:123124125)
0.222222222864506269 : graph 7 (5:123124135145)
Written sharp graphs to flags.py
```
**Note:** If flagmatic was invoked with the --sharp option, one or more graphs may already be marked as being sharp. In this case, the script will only write to flags.py if it finds any *additional* sharp graphs. (The --sharp option is rarely useful; it is not needed for most problems.)

It is possible that in certain situations the script will incorrectly consider graphs to be sharp. One may suspect this is happening if sharp graphs are found that do not occur as induced subgraphs of an extremal construction. To rectify this, the --tolerance option can be used to specify a tolerance smaller than the default value of 0.00001. For example:

\$ sage -python scripts/find\_sharp\_graphs.py --dir output --tolerance 0.0000005

### **10.2 check\_construction.py**

**Usage:**

```
check_construction.py --r INTEGER --n INTEGER [--induced-density GRAPH]
[--vertex-transitive] [--verbose]
```
Given a graph, and a number of vertices specified with the --n option, this script considers blow-ups of the graph, and determines which graphs on the given number of vertices can occur as induced subgraphs.

The kind of graph is specified with the  $-*r*$  option. Currently only 3-graphs and 2-graphs are supported; oriented 2-graphs are not (currently) supported. The default value is 3.

Note that a directory should not be specified. This script is stand-alone; it merely provides the user with information.

For example:

```
$ sage -python scripts/check_construction.py --r 3 3:123 --n 5
Density is 2/9.
3 graphs of order 5 occur as induced subgraphs of the blow-up:
5: has density 31/81 (0.382716)
5:123124125 has density 20/81 (0.246914)
5:123124135145 has density 10/27 (0.370370)
```
The script prints the (asymptotic) density of a blow-up, and all graphs of order 5 that can occur as induced subgraphs.

Input graphs are allowed to contain "degenerate" edges. For example, a complete bipartite 3-graph can be represented by 2:112122 (this graph has two parts of equal size, and all possible edges that are not entirely contained within one part).

```
sage -python scripts/check_construction.py --r 3 2:112122 --n 5
Density is 3/4.
3 graphs of order 5 occur as induced subgraphs of the blow-up:
5: has density 1/16 (0.062500)
5:123124125134135145 has density 5/16 (0.312500)
5:123124125134135145234235245 has density 5/8 (0.625000)
```
If the graph is vertex transitive, a small speed gain can be had by using the  $-$ -vertex-transitive option. Note that the script does not check that the graph is indeed vertex transitive; if it is not, the results will be wrong.

The option --induced-density can be used to report the density of a certain graph on the first line of output, rather than the edge density.

## **10.3 make\_zero\_eigenvectors.py**

**Usage:**

```
make_zero_eigenvectors.py GRAPH --dir DIRECTORY [--vertex-transitive]
[--zero-threshold NUMBER] [--verbose]
```
This script must be run after find\_sharp\_graphs.py. A graph must be provided, which should be a (conjectured) extremal construction for the problem. The script computes asymptotic flag densities in a blow-up of the graph provided, in order to find zero eigenvectors of the positive semi-definite matrices found by the SDP solver. These zero eigenvectors are placed in the  $zev$ . py file. For example:

```
$ sage -python scripts/make_zero_eigenvectors.py 3:122123133 --dir output
Constructed 1 out of 1 zero eigenvectors for type 1.
Constructed 4 out of 4 zero eigenvectors for type 2.
Constructed 6 out of 6 zero eigenvectors for type 3.
Constructed 1 out of 1 zero eigenvectors for type 4.
Constructed 1 out of 1 zero eigenvectors for type 5.
Written zev.py
```
If the graph is not an extremal construction, a full set of eigenvectors will most probably not be found, and the script will exit with an error message.

In the case that the extremal graph is vertex transitive, the script can be made to run slightly faster by using the --vertex-transitive option. This option should be used with care, as the script does not verify that the graph provided is indeed vertex transitive. If it is not, the script may fail to find all the zero eigenvectors.

As with check\_construction.py, graphs with degenerate edges can be provided.

Note that check\_construction.py will show that the graphs 2:112 and 3:122123133 have the same set of induced subgraphs of order *n*, for any *n*. However, these graphs are quite different as far as make\_zero\_eigenvectors.py is concerned. Blow-ups of both graphs consist of two parts 1 and 2, which all possible edges of the form 112. But the asymptotic flag densities are different.

The option --zero-threshold can be used to alter the threshold at which the script considers an eigenvalue to be zero. It is set by default to a value that works for almost all problems, when using csdp.

The script also allows a few "ad hoc" constructions, that do not arise from blow-ups. These can be accessed by specifying the special keywords maxs3, maxs4 or max42, instead of giving a graph. These are used in the problems of maximizing the induced densities of the oriented 2-graphs  $S_3$  and  $S_4$  and of the 3-graph 4.2—see the transcripts on the [website](http://www.maths.qmul.ac.uk/~ev/flagmatic/) for how these are used.

In the future, it is hoped that it will be possible to specify iterated blow-up and other constructions to the script by using command-line options. At present, adding "ad hoc" constructions is not difficult, but it entails editing the source code.

### **10.4 factor\_approximate\_q.py**

**Usage:**

```
factor_approximate_q.py --dir DIRECTORY [--verbose]
```
This script must be run after make\_zero\_eigenvectors.py. Its use is very straight-forward. For example:

```
$ sage -python scripts/factor_approximate_q.py --dir output
Floating point bound is 0.222222222873387026.
Type 1: smallest eigenvalue is 3.184802519668853638
Type 2: smallest eigenvalue is 0.326187267853862428
Type 3: smallest eigenvalue is 0.254045018479330809
Written r.py
Written qdashf.py
```
The script uses the zero eigenvectors that make\_zero\_eigenvectors.py places in the zev.py file to factor the positive semi-definite matrices *Q* found by the SDP solver. For each such matrix *Q*, this script will attempt to construct matrices  $R$  and  $Q'$  such that

 $Q = R Q' R^T$ .

Note that the matrices *R* will not be square, and *RR<sup>T</sup>* will not (in general) be the identity matrix. The script will verify that all the eigenvalues of the  $Q'$  matrices are positive, using floating point computations.

The *R* matrices are written to the  $r$  .  $py$  file, and the  $Q'$  matrices, which are still floating point at this stage, are written to the qdashf.py file.

### **10.5 make\_exact\_qdash.py**

**Usage:**

```
make_exact_qdash.py BOUND --dir DIRECTORY [--denominator INTEGER]
[--diagonalize] [--verbose]
```
This script must be run after <code>factor\_approximate\_q.py</code>. It takes the floating point  $Q'$  matrices from the qdashf.py file, and converts them into an exact form, before saving them in the the qdash.py file.

A bound must be provided; this will usually be a rational number between 0 and 1, but can be any expression that Sage can evaluate to a real number. For example:

```
$ sage -python scripts/make_exact_qdash.py 2/9 --dir output
Type 1: smallest eigenvalue is 3.184807256235827833
Type 2: smallest eigenvalue is 0.326187199999999677
Type 3: smallest eigenvalue is 0.254045000000000021
Written qdash.py
Added exact bound to flags.py
```
This script converts the  $Q'$  matrices in such a way that the bound provided is attained. The script then computes the eigenvalues, which will be close to those reported by the  $factor_{approximate_q,py}$ script, but will typically be slightly different. The eigenvalue computation is done using floating point arithmetic, and as such is not entirely rigorous.

If the --diagonalize <mark>option is specified, the script will modify the  $R$  and  $Q'$  matrices so that the  $Q'$ </mark> matrices are diagonal matrices with positive entries. In this case, the positive definiteness of the *Q* <sup>0</sup> matrices is trivial to verify. However, using this option can significantly increase the time and memory requirements of the script.

An optional number can be provided with --denominator. This specifies the denominator to use when converting floating point entries into rational numbers. For example:

\$ sage -python scripts/make\_exact\_qdash.py 2/9 --dir output --denominator 6

If the number given is too low, the exact *Q'* matrices may have negative eigenvalues and the script will exit with an error. In this case, the script should be rerun and a higher denominator specified. The default denominator is 10000000, which is enough for most purposes.

If you wish to produce "pretty" matrices, then you should try choosing denominators that are as low as possible.

#### 10.6 make nontight exact qdash.py

**Usage:**

```
make_nontight_exact_qdash.py --dir DIRECTORY [--denominator INTEGER]
[--ldl] [--verbose]
```
This script is for the computation of bounds that are not tight. (It can in fact be used in any situation, but it will not give tight bounds.) It should be run after flagmatic.

The script uses numerical Cholesky decomposition, followed by rounding, to produce the *R* and *Q* <sup>0</sup> matrices. The *Q'* matrices produced are identity matrices.

For example:

```
$ sage -python scripts/make_nontight_exact_qdash.py --dir output
Written r.py
Written qdash.py
Marked bound as non-tight in flags.py
```
The --denominator option can be used, as with make\_exact\_qdash.py.

Sometimes the Cholesky decomposition fails, because there are eigenvalues indistinguishable from zero (as opposed to being very small, as would normally be the case for 'zero' eigenvalues). In this case the --ldl option can be used, which tells the script to perform an LDL decomposition instead of a Cholesky decomposition. Note that the default Cholesky decomposition should be used whenever possible, as it generally gives a sharper bound. Also, if LDL decomposition is used, the *Q* <sup>0</sup> matrices will not be identity matrices.

### **10.7 verify\_bound.py**

**Usage:**

```
verify_bound.py --dir DIRECTORY [--verbose]
```
This script verifies exact bounds, and it should be run after either make\_exact\_qdash.py or make\_nontight\_exact\_qdash.py. For example:

```
$ sage -python scripts/verify_bound.py --dir output
Written q.py
Floating point bound (non-sharp graphs) is 0.209855850616606526
Exact bound (just sharp graphs) is 2/9
Bound (all graphs) is 2/9
```
The script first does a floating point computation on all non-sharp graphs, which gives a quick indication of whether the bound is valid. Then the sharp graphs are checked, with an exact computation, and finally all the graphs are checked with an exact computation. The last check can sometimes take quite a long time, which is why the first two checks are carried out.

**Note:** this script trusts (amongst other things) that flagmatic has determined a correct set of admissible graphs, types and flags, and that the *Q* <sup>0</sup> matrices provided are positive definite. So use of this script cannot be regarded as an independent confirmation of a result.

It can sometimes happen that verify\_bound.py shows that the bound has not been obtained. This can happen when the rounding process perturbs the matrices enough to make the non-sharp graphs exceed the bound. If this happens, the script make\_exact\_qdash.py should be run again, with a larger --denominator. If the --diagonalize option was used previously, it will also be necessary to re-run the factor\_approximate\_q.py script to recover the original *R* matrices.

### **10.8 make\_certificate.py**

**Usage:**

```
make_certificate.py --dir DIRECTORY [--pair-densities] [--verbose]
```
This script must be run after  $\text{verify\_bound.py}$ . It produces a certificate in JSON format, cert. js. The intention is that other programs can use the information contained within the certificate to perform an independent check of Flagmatic's computation.

The file contains an object with the following keys. Much of the data consists of numbers. In the case that a number is an integer, it is given as an integer; if not, it is given as a string. For example, 1 is given as 1, but 1*/*2 is given as "1/2".

Matrices are given as arrays of arrays of numbers, in row-major order. The  $Q^\prime$  matrices are symmetric, and only the upper-triangle of each matrix is given. For example, if a  $Q'$  matrix is the  $3 \times 3$  identity matrix, it will be given as

$$
[[1,0,0], [1,0], [1]]
$$

The *R* matrices are not necessary square; the whole of each matrix is given, in row-major order. For example,

$$
[[1,-2],[-5,3]]
$$

represents the the matrix

$$
\begin{pmatrix} 1 & -2 \\ -5 & 3 \end{pmatrix}.
$$

Note that the *Q* matrices can be computed as  $Q = R Q' R^T$ .

```
description
```
String. An English description of the problem.

```
bound
```
Number. The bound.

```
order_of_admissible_graphs
```
Integer. The order of the admissible graphs.

```
number_of_admissible_graphs
```
Integer. The number of admissible graphs.

```
admissible_graphs
```
Array of strings. The admissible graphs in Flagmatic's graph notation.

```
admissible_graph_densities
```
Array of numbers. The densities of each admissible graph. Uses the same ordering of admissible graphs as the admissible\_graphs array.

```
number_of_types
```
Integer. The number of types.

types

Array of strings. The types in Flagmatic's graph notation.

numbers\_of\_flags

Array of integers. The number of flags for each type. Uses the same ordering of types as the types array.

flags

Array of arrays of strings. The flags for each type in Flagmatic's graph notation. Uses the same ordering of types as the types array.

qdash\_matrices

Array of upper-triangular matrices. The Q $^\prime$  matrices. Uses the same ordering of types as the  $\bar{\rm t}$  ypes array. If a type is not needed, then the corresponding array entry will be null.

```
r_matrices
```
Array of matrices. The *R* matrices. If an entry is  $\text{null}$ , then for this type,  $Q = Q'$ .

If a field other than the rationals is used, then the following will be present:

#### field

String. The field used, together with an embedding into the reals, as a Sage expression. If not present, the field is Q.

If the option --pair-densities is given, then there will also be:

```
pair_densities
```
Array of upper-triangular matrices. The flag-pair densities.

### **10.9 inspect\_certificate.py**

#### **Usage:**

```
inspect_certificate.py CERTIFICATE [OPTION]
```
This script can be used to display information contained in a certificate. Unlike the other scripts, the actual filename of a certificate must be given, rather than a directory. (The certificate can be compressed with 'gzip' or 'bzip2'—if this is done, the filename must end in .gz or .bz2 respectively.) For example:

```
$ sage -python scripts/inspect_certificate.py output/cert.js --verify-bound
Problem is "3-graph; maximize 3:123 density; forbid 5:123124125345".
Claimed bound is 4/9.
Computing Q matrices...
Computing pair densities...
Computing bound...
Bound is 4/9.
```
If inspect\_certificate.py is run with no arguments apart from the certificate filename, it will display some information about the certificate. Alternatively, one of the following options can be given (note that only one option at a time can be used):

- --help Display list of options.
- --admissible-graphs Display a list of admissible graphs in Flagmatic's graph notation.
- --flags Display a list of types and flags, all given in Flagmatic's graph notation.
- --r-matrices Display a list of the *R* matrices.
- --qdash-matrices Display a list of the  $Q'$  matrices.
- --q-matrices Compute and display a list of the *Q* matrices.
- --pair-densities Compute and display all the flag pair densities.
- --verify-bound Verify the bound, by computing the *Q* matrices and flag pair densities, and performing the required computations. Note that this is not a complete verification, as it does not check that the list of admissible graphs is exhaustive.
- --sharp-graphs Display a list of the admissible graphs that are sharp.
- --flag-algebra-coefficients Display a list of the admissible graphs along with their flag algebra coefficients.

If a certificate contains irrational numbers, then the script must be run under Sage's version of Python, otherwise the standard Python interpreter (2.6 or above) can be used. It is recommended that Sage's Python be used whenever possible, as the script generally runs faster with Sage.

#### **10.10 make\_sdpa\_output.py**

**Usage:**

```
make_sdpa_output.py INPUT OUTPUT
```
This script allows use of the SDP solver sdpa, instead of csdp. It converts an output file created by sdpa into a csdp-style output format that the other helper scripts expect. (It does not produce a complete csdp output file; it only produces the part that is used by the helper scripts.)

If one wishes to use sdpa instead of csdp, then flagmatic can be run with the --nosolve option, in order to prevent csdp from being run. For example:

```
$ ./flagmatic --r 2 --oriented --n 4 --induced-density 3:1213 --dir output --nosolve
flagmatic version 1.5
                           ============================================================================
Optimizing for density of 3:1213.
Using admissible graphs of order 4.
Generated 1 type of order 0, with 2 flags of order 2.
Generated 2 types of order 2, with [9, 9] flags of order 3.
Generated 42 admissible graphs.
```
#### sdpa can then be run:

```
$ ./sdpa -ds output/flags.dat-s -o output/sdpa.out
...
```
Then the convert\_sdpa\_output.py script can be run to convert the output:

\$ sage -python scripts/convert\_sdpa\_output.py output/sdpa.out output/flags.out

It is important that the output file be called  $f_{\text{lags}}$  out, as this is what the helper scripts expect to find.

## **11 Files**

Flagmatic creates some files in the directory specified by the mandatory --dir option.

- flags.dat-s This is the input file for the SDP solver, in "SDPA sparse" format. This format is accepted by csdp and sdpa. This file can be compressed using  $gzip$  to save space; if this is done, the compressed version should be called flags.dat-s.gz. (Note that while the helper scripts can read compressed files, csdp cannot, and so it should only be compressed after the SDP solver has been run.)
- flags.rat This contains much the same information as flags.out, but the numbers are given as exact rationals, rather than in decimal form. This file can be compressed using  $gzip$  to save space—if this is done, the compressed version should be called  $f_{\text{lags}}$ .rat.gz.
- flags.out When flagmatic runs csdp, the solution found by csdpis written to this file. If csdp is run manually, the solution should be stored in  $f_{\text{lags}}$ . out so the helper scripts can find it. This file can be compressed using gzip to save space; if this is done, the compressed version should be called flags.out.gz.
- flags.py Python source code; contains some information about the problem, including the admissible graphs, types and flags.

In addition, the helper scripts create the following files.

- zev.py Created by make\_zero\_eigenvectors.py. Python source code. Contains zero eigenvectors of the *Q* matrices, found by the SDP solver. The entries are string representations of numbers.
- r.py Created by factor\_approximate\_q.py or make\_nontight\_exact\_qdash.py. Python source code. Contains, for each type, a matrix *R*. The entries are string representations of rational numbers. This file is overwritten by make\_exact\_qdash.py if the --diagonalize option is used.
- qdashf.py Created by factor\_approximate\_q.py. Python source code. Contains, for each type, a positive definite floating point matrix *Q'*, such that  $Q = RQ'R^T$ .
- qdash.py Created by make\_exact\_qdash.py or make\_nontight\_exact\_qdash.py. Python source code. Contains, for each type, a positive definite matrix *Q* 0 . The entries are string representations of numbers.

q.py Created by verify\_bound.py. Python source code. Contains, for each type, a matrix *Q*. The entries are string representations of numbers.

cert.js JSON format. Contains a certificate of the solution. Created by make\_certificate.py.

The .pyc versions of these files may also be present in the directory; these are created by the Python interpreter.

# **12 Redistribution of flagmatic**

*There are no restrictions on the use of flagmatic, and no license is required to use it.*

The developer grants the right of redistribution of the software under the conditions of the following license (based on the 2-clause BSD license). To summarize, *redistribution in source and binary form, with or without modification, is permitted, but credit must be given*.

Copyright (c) 2011, E. R. Vaughan. All rights reserved.

Redistribution and use in source and binary forms, with or without modification, are permitted provided that the following conditions are met:

1) Redistributions of source code must retain the above copyright notice, this list of conditions and the following disclaimer.

2) Redistributions in binary form must reproduce the above copyright notice, this list of conditions and the following disclaimer in the documentation and/or other materials provided with the distribution.

THIS SOFTWARE IS PROVIDED BY THE COPYRIGHT HOLDERS AND CONTRIBUTORS "AS IS" AND ANY EXPRESS OR IMPLIED WARRANTIES, INCLUDING, BUT NOT LIMITED TO, THE IMPLIED WARRANTIES OF MERCHANTABILITY AND FITNESS FOR A PARTICULAR PURPOSE ARE DISCLAIMED. IN NO EVENT SHALL THE COPYRIGHT HOLDER OR CONTRIBUTORS BE LIABLE FOR ANY DIRECT, INDIRECT, INCIDENTAL, SPECIAL, EXEMPLARY, OR CONSE-QUENTIAL DAMAGES (INCLUDING, BUT NOT LIMITED TO, PROCUREMENT OF SUBSTI-TUTE GOODS OR SERVICES; LOSS OF USE, DATA, OR PROFITS; OR BUSINESS INTERRUP-TION) HOWEVER CAUSED AND ON ANY THEORY OF LIABILITY, WHETHER IN CONTRACT, STRICT LIABILITY, OR TORT (INCLUDING NEGLIGENCE OR OTHERWISE) ARISING IN ANY WAY OUT OF THE USE OF THIS SOFTWARE, EVEN IF ADVISED OF THE POSSIBILITY OF SUCH DAMAGE.

## **References**

- <span id="page-25-3"></span>[1] R. Baber and J. Talbot, Hypergraphs do jump, *Combin. Probab. Comput.* **20** (2011), 161–171. <http://arxiv.org/abs/1004.3733> [1](#page-0-0)
- <span id="page-25-5"></span>[2] D. de Caen, Extension of a theorem of Moon and Moser on complete subgraphs, *Ars Combin.* **16** (1983), 5–10. [2](#page-1-0)
- <span id="page-25-1"></span>[3] V. Falgas-Ravry and E. R. Vaughan, On applications of Razborov's flag algebra calculus to extremal 3-graph theory, preprint (2011). <http://arxiv.org/abs/1110.1623> [1,](#page-0-0) [7](#page-6-1)
- <span id="page-25-4"></span>[4] V. Falgas-Ravry and E. R. Vaughan, Turán *H*-densities for 3-graphs, preprint (2012). <http://arxiv.org/abs/1201.4326> [1](#page-0-0)
- <span id="page-25-8"></span>[5] A. Grzesik, On the maximum number of  $C_5$ 's in a triangle-free graph, preprint, 2011. <http://arxiv.org/abs/1102.0962> [10](#page-9-0)
- <span id="page-25-9"></span>[6] H. Hatami, J. Hladký, D. Král, S. Norine, A. Razborov, On the Number of Pentagons in Triangle-Free Graphs, preprint, 2011. <http://arxiv.org/abs/1102.1634> [10](#page-9-0)
- <span id="page-25-2"></span>[7] P. Keevash, Hypergraph Turán Problems, *Surveys in Combinatorics 2011*, Springer, 2011. <http://www.maths.qmul.ac.uk/~keevash/papers/turan-survey.pdf> [1](#page-0-0)
- <span id="page-25-7"></span>[8] D. Mubayi and V. Rödl, On the Turán number of triple systems, *J. Combin. Theory Ser. A* **100** (2002), 136–152. <http://homepages.math.uic.edu/~mubayi/papers/hypturan.pdf> [7](#page-6-1)
- <span id="page-25-0"></span>[9] A. A. Razborov, Flag algebras, *J. Symbolic Logic* **72** (2007), 1239–1282. <http://people.cs.uchicago.edu/~razborov/files/flag.pdf> [1](#page-0-0)
- <span id="page-25-6"></span>[10] A. A. Razborov, On 3-hypergraphs with forbidden 4-vertex configurations, *SIAM J. Discrete Math.* **24** (2010), 946–963. <http://people.cs.uchicago.edu/~razborov/files/turan.pdf> [6,](#page-5-0) [7,](#page-6-1) [8,](#page-7-0) [12,](#page-11-0) [14](#page-13-0)